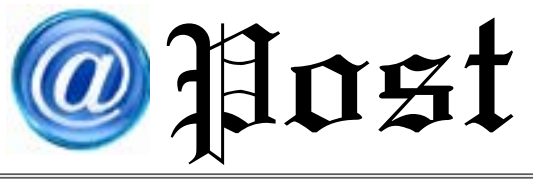

ฉบับที่ 08/2561 ประจำ�เดือน สิงหาคม พ.ศ. 2561

Free Copy

## *วิธีพูดแทนพิมพ***์***ภาษาไทยบน Word ผ่านทางสมาร์ทโฟน วิธีพูดแทนพิมพ์ภาษาไทยบน Word ผ่านทางสมาร์ทโฟน*

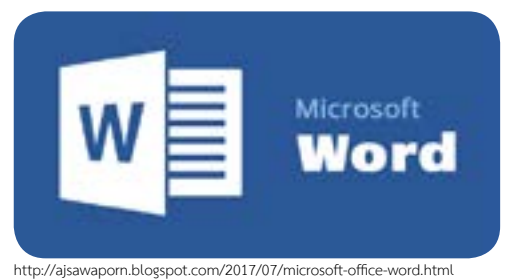

 1. วิธีการใช้งาน คือ ให้เปิดแอป Word บนสมาร์ทโฟน (สามารถดาวน์โหลดติดตั้งได้โดยไม่มีค่าใช้จ่าย ทั้งบน App Store สำ หรับ iOS และ Play Store สำ หรับ Android)

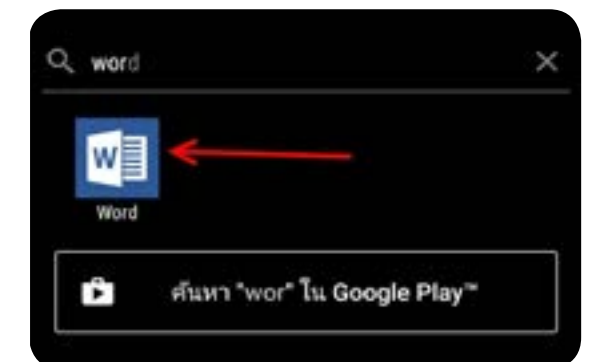

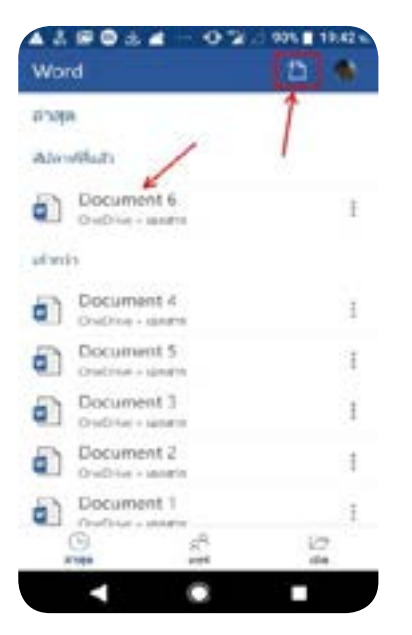

 2. จากนั้นสร้าง ไฟล์ใหม่ หรือเปิดไฟล์งาน Word บบบี้อถือหรือบบ **OneDrive** 

 *ในชีวิตการทำ งานออฟฟิศ โปรแกรมสำ เร็จรูป Microsoft Word เป็นโปรแกรมที่เราคุ้นเคย และมีการใช้งานอยู่เป็นประจำ ซึ่งปัจจุบัน ได้ พัฒนาซอฟต์แวร์ที่สามารถช่วยเปลี่ยนเสียงพูดเป็นการพิมพ์เพื่อใช้งาน ได้เลยแบบที่เรียกว่าไม่ต้องแตะคีย์บอร์ดในการพิมพ์อีกต่อไป หลักการทำ งานก็แค่เพียงเอ่ยปากพูดประโยคที่ต้องการพิมพ์ลงไป ระบบก็จะทำการพิมพ์ข้อความนั้นให้อัตโนมัติเสร็จเรียบร้อยในหน้าเอกสาร นั้น ๆ โดยมีขั้นตอน ดังนี้* 

> **3.** เมื่อเข้าสู่หน้ากระดาษสำหรับพิมพ์เอกสารแล้ว ให้แตะบริเวณพื้นที่กระดาษ เพื่อเรียกคีย์บอร์ดบนมือถือขึ้นมา ใช้งาน จากนั้นให้แตะที่ไอคอนรูปไมค์

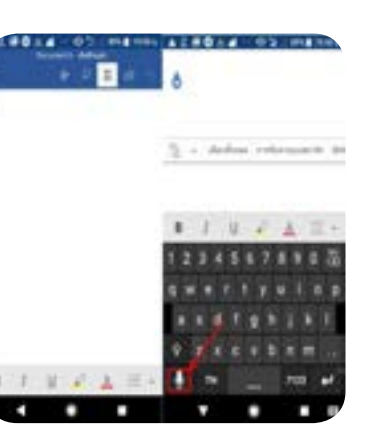

 4. จากนั้นพูดเป็น ภาษาไทย ระบบจะพิมพ์ ข้อความภาษาไทยตาม คำ ที่พูดทันทีและสิ่งที่พิมพ์ จะบันทึกลงบน OneDrive ซึ่งสามารถดาวน์โหลด เป็นไฟล์ Word ผ่านทาง OneDrive เพื่อนำ ไปใช้งาน ต่อไป

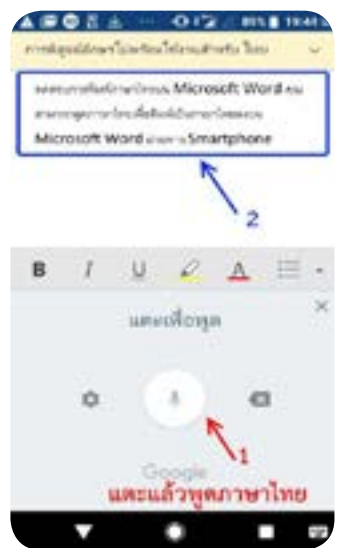

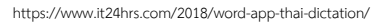